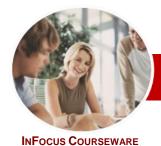

# Microsoft PowerPoint 2010

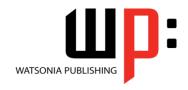

# Level 2 (with Challenge Exercises)

Order Code: INF1062 ISBN: 978-1-925121-77-3 **Level Series** 

General Description

The skills and knowledge acquired in Microsoft PowerPoint 2010 Level 2 (with Challenge **Exercises**) are sufficient to be able to build and enhance powerful presentations.

Learning **Outcomes**  At the completion of this course you should be able to:

- create and work with tables
- create and work with charts
- insert and edit images
- edit inserted images
- create animations in a presentation
- insert video and sound clips, and work with action buttons
- create and work effectively with themes
- view and modify slide masters
- create and use custom templates
- set up a presentation for the required presentation mode
- save and share your presentation in different formats

Microsoft PowerPoint 2010 Level 2 (with Challenge Exercises) is designed for users who **Target Audience** are keen to broaden their understanding and knowledge of PowerPoint 2010 where effective presenting of information is important.

> Microsoft PowerPoint 2010 Level 2 (with Challenge Exercises) assumes little or no knowledge of the software. However, it would be beneficial to have a general understanding of personal computers and the Windows operating system environment.

128 pages. Levels publications are based around a 1-day training program consisting of approximately 6 - 8 hours

Many of the topics in Microsoft PowerPoint 2010 Level 2 (with Challenge Exercises) require you to open an existing file with data in it. These files can be downloaded free of charge from our web site at www.watsoniapublishing.com. Simply follow the student files link on the home page. You will need the product code for this course which is INF1062.

The In Focus series of publications have been written with one topic per page. Topic sheets either contain relevant reference information, or detailed step-by-step instructions designed on a real-world case study scenario. Publications can be used for instructor-led training, selfpaced learning, or a combination of the two.

A4 Black and White, A5 Black and White (quantity order only), A5 Full Colour (quantity order only), Electronic licence

Previous title... INF1061 Microsoft PowerPoint 2010 Level 1 (with Challenge Exercises)

INF1062 Microsoft PowerPoint 2010 Level 2 (with Challenge Exercises) This title...

**Prerequisites** 

Pages/Duration

**Student Files** 

Methodology

**Formats Available** 

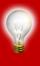

Need more? Here's a suggested learning path based on this

\* Duration relates to study time only and does not include assessment time. Duration should be used as a guide only. Actual duration will vary depending upon the skills, knowledge, and aptitude of the participants. This information sheet was produced on Thursday, October 20, 2011 and was accurate at the time of printing. Watsonia Publishing reserves its right to alter the content of the above courseware without notice.

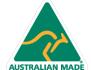

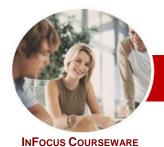

# Microsoft PowerPoint 2010

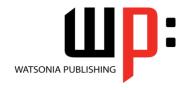

√ Saving A Presentation As A PDF

✓ Saving A Presentation As A Video

✓ Sending A Presentation Via Email

✓ Broadcasting A Slide Show

Level 2 (with Challenge Exercises)

**Level Series** 

Order Code: INF1062 ISBN: 978-1-925121-77-3

Document

➤ Concluding Remarks

#### **Contents**

## **≻** Tables

- ✓ Inserting A Table
- ✓ Applying A Table Style
- ✓ Inserting Rows And Columns
- ✓ Merging And Splitting Cells
- ✓ Resizing And Positioning A Table
- ✓ Formatting Table Data
- ✓ Applying Borders
- ✓ Applying Shading
- ✓ Adjusting Column Widths
- ✓ Adjusting Row Heights
- ✓ Aligning Table Data
- ✓ Practice Exercise

#### ➤ Charts

- ✓ Inserting A Chart
- ✓ Changing The Chart Type
- ✓ Applying A Chart Style
- ✓ Changing The Chart Layout
- ✓ Chart Elements
- ✓ Modifying Chart Data
- ✓ Deleting Data Series
- ✓ Changing The Layout Of Chart Elements
- ✓ Formatting Chart Elements✓ Working With Pie Charts
- √ Practice Exercise

### **≻** Images

- ✓ Inserting A Picture
- ✓ Resizing An Image
- ✓ Positioning An Image
- ✓ Removing An Image Background✓ Inserting Clip Art
- ✓ Rotating And Flipping An Image
- ✓ Cropping An Image
- ✓ Practice Exercise

#### ➤ Editing Images

- ✓ Applying Colour Corrections
- ✓ Recolouring An Image
- ✓ Applying A Picture Style
- ✓ Applying Picture Effects
- ✓ Applying Artistic Effects ✓ Inserting A Screenshot
- ✓ Inserting A Screen Clip
- ✓ Creating A Photo Album

#### ➤ Animation

- ✓ Understanding Animation
- ✓ Animating Text
- ✓ Animating Objects
- ✓ Applying Multiple Effects
- ✓ Applying Motion Paths The Animation Pane
- ✓ Setting The Timing

- ✓ Animating SmartArt Graphics
- ✓ Applying Slide Transitions
- ✓ Practice Exercise

#### ➤ Media And Action Buttons

- ✓ Understanding Media In PowerPoint
- ✓ Inserting A Video Clip
- ✓ Inserting An Audio Clip
- ✓ Inserting A Clip Art Video
- ✓ Optimising And Compressing Media
- ✓ Inserting A Linked Media File
- ✓ Understanding Action Buttons
- ✓ Inserting Action Buttons
- √ Practice Exercise

### **≻** Themes

- ✓ Understanding Themes
- ✓ Applying A Theme
- ✓ Modifying Theme Colours
- ✓ Changing Theme Fonts
- ✓ Changing The Slide Background
- ✓ Saving A Customised Theme
- ✓ Practice Exercise

### ➤ Slide Masters

- ✓ Understanding Slide Masters
- ✓ Viewing The Slide Master
- ✓ Changing The Master Font
- ✓ Modifying Bullets
- ✓ Inserting An Image
- ✓ Inserting Slide Numbers
- ✓ Practice Exercise

## > Templates

- ✓ Creating A Custom Template
- ✓ Customising The Design
- ✓ Customising The Layout
- ✓ Inserting Content
- ✓ Saving A Custom Template
- ✓ Using A Custom Template
- ✓ Practice Exercise

## > Setting Up The Show

- ✓ About Self-Running Presentations
- ✓ Recording The Slide Show
- Setting Up A Self-Running Presentation
- ✓ Rehearsing Timings
- ✓ Setting Up A Speaker-Led Show
- ✓ Practice Exercise

### ➤ Saving And Sharing **Presentations**

✓ Packaging Presentations For CD

47 Greenaway Street Bulleen VIC 3105 Australia ABN 64 060 335 748

Phone: (+61) 3 9851 4000 Fax: (+61) 3 9851 4001 info@watsoniapublishing.com www.watsoniapublishing.com

**Product Information**